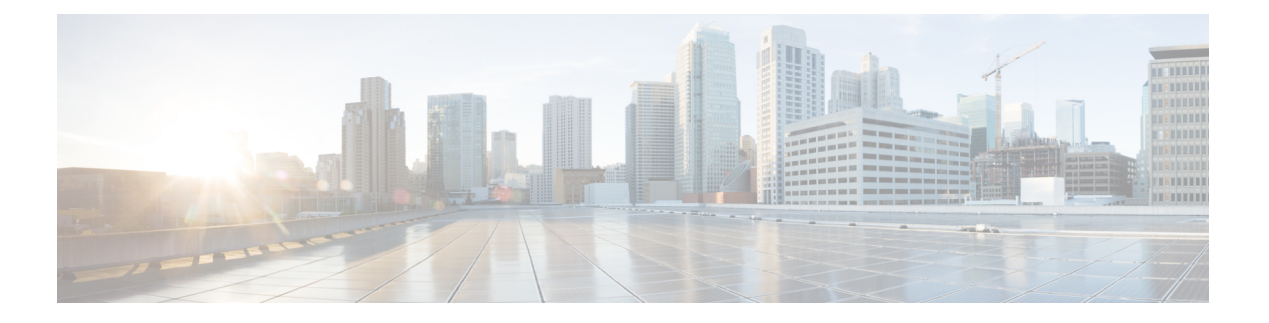

# レイヤ **2 VPN** の仮想 **LAN** の設定

レイヤ2 バーチャル プライベート ネットワーク (L2VPN) 機能を利用すると、サービス プロ バイダー(SP)は、地理的に離れたカスタマー サイトにレイヤ2サービスを提供できるよう になります。

仮想ローカルエリアネットワーク(VLAN)とは、実際は異なる LAN セグメント上のデバイ スでも、同じセグメントで接続している場合と同様に通信できるように設定された、1 つまた は複数のLAN上にあるデバイスのグループです。IEEEの802.1Q仕様は、イーサネットフレー ムに VLAN メンバーシップ情報を挿入する標準方式を確立します。

VLANは、ユーザとホストの管理、帯域幅の割り当て、およびリソースの最適化に非常に役立 ちます。VLANの使用は、大規模なネットワークを小規模なパーツに分けるという問題に対処 するもので、ブロードキャストおよびマルチキャストのトラフィックが必要以上の帯域を消費 しないようになります。また、VLAN によって内部ネットワークのセグメント間におけるセ キュリティのレベルを強化できます。

802.1Q 仕様は、イーサネット フレームに VLAN メンバーシップ情報を挿入する標準方式を確 立します。Cisco IOS XR ソフトウェアは、ギガビット イーサネットおよび 10 ギガビット イー サネット インターフェイスでの VLAN サブインターフェイスの設定をサポートしています。

VLAN 接続回線(AC)を設定するための設定モデルは、基本の VLAN の設定に使用するモデ ルに類似しています。ユーザはまずVLANサブインターフェイスを作成し、次にサブインター フェイス コンフィギュレーション モードで VLAN を設定します。接続回路を作成するには、 **interface** コマンド文字列に **l2transport** キーワードを含めて、そのインターフェイスが L2 イン ターフェイスであることを指定する必要があります。

VLAN AC は、次の L2VPN 動作モードをサポートしています。

- 基本の Dot1Q 接続回線:この接続回線は、特定の VLAN タグで送受信されるすべてのフ レームに対応します。
- QinQ 接続回線:この接続回線は、特定の外部 VLAN タグおよび特定の内部 VLAN タグで 送受信されるすべてのフレームに対応します。QinQは、2つのタグのスタックを使用する Dot1Q の拡張です。

CE-to-PEリンクの各VLANは、(VCタイプ4またはVCタイプ5を使用する)独立したL2VPN 接続として設定できます。

#### 制約事項と制限

レイヤ 2 VPN の VLAN を設定する場合、次の制限事項が適用されます。

- ポイントツーポイント接続では、2つの接続回線を同じタイプにするべきではありません。 たとえば、ポート モードのイーサネット接続回線は Dot1Q イーサネット接続回線に接続 できます。
- 疑似回線は、VLAN モードまたはポート モードで実行できます。VLAN モードで実行さ れる疑似回線は、常に Dot1Q または Dot1ad タグを伝送しますが、ポートモードで実行さ れる疑似回線はタグを伝送する場合もあれば伝送しない場合もあります。これらの異なる タイプの回線を接続するには、タグのポップ、プッシュ、およびリライトが必要です。
- MPLS疑似回線の両側にある接続回線は異なるタイプでもかまいません。この場合、接続 回線の一方または両方のエンドで、疑似回線を行うための適切な変換が行われます。
- VLAN [サブインターフェイスの設定](#page-1-0) (2 ページ)
- イーサネット フロー [ポイントの概要](#page-3-0) (4 ページ)
- VLAN [ヘッダー書き換えの設定](#page-6-0) (7 ページ)

# <span id="page-1-0"></span>**VLAN** サブインターフェイスの設定

サブインターフェイスは、ハードウェアインターフェイス上に作成される論理インターフェイ スです。これらのソフトウェア定義のインターフェイスにより、単一のハードウェアインター フェイス上でトラフィックを論理チャネルに分割することができ、また、物理インターフェイ ス上で帯域幅を効率的に利用することができます。

サブインターフェイスは、インターフェイス名の末尾に拡張子を追加することで、他のイン ターフェイスと区別されます。たとえば、物理インターフェイス TenGigE 0/1/0/0 上のイーサ ネット サブインターフェイス 23 は、TenGigE 0/1/0/0.23 となります。

サブインターフェイスがトラフィックを渡すことができるようにするには、有効なタグ付きプ ロトコルのカプセル化と VLAN 識別子の割り当てが必要です。すべてのイーサネット サブイ ンターフェイスは常に、デフォルトで 802.1Q VLAN でカプセル化されます。ただし、VLAN 識別子は明示的に定義する必要があります。

サブインターフェイスの最大伝送ユニット (MTU) は、物理インターフェイスから継承されま す。これには、802.1Q VLAN タグに許可されている追加の 4 バイトも含まれます。

次のモードの VLAN サブインターフェイスの設定がサポートされています。

- 基本の dot1q 接続回線
- Q-in-Q 接続回線

基本の dot1q 接続回線を設定するには、次のカプセル化モードを使用します。

#### **encapsulation dot1q** *vlan-id*

基本の dot1ad 接続回線を設定するには、次のカプセル化モードを使用します。

**encapsulation dot1ad** *vlan-id*

Q-in-Q 接続回線を設定するには、次のカプセル化モードを使用します。

- **encapsulation dot1q** *vlan-id* **second-dot1q** *vlan-id*
- **encapsulation dot1ad** *vlan-id* **dot1q** *vlan-id*

#### 制約事項と制限

VLAN サブインターフェイスを設定する場合、次の制限事項が適用されます。

- 二重タグ付きパケットの場合、VLAN 範囲は内部タグでのみサポートされます。
- VLAN リストはサポートされていません。

カンマで区切られたVLANは、VLANリストと呼ばれます。次の例を参照してください。

Router(config)#**interface tenGigE 0/0/0/2.0 l2transport** Router(config-subif)#**encapsulation dot1q 1,2** >> VLAN range with comma Router(config-subif)#**commit**

- 0x9100/0x9200がトンネリングイーサタイプとして設定されている場合、dot1ad (0x88a8) カプセル化はサポートされません。
- いずれかのサブインターフェイスがメインインターフェイス配下ですでに設定されている 場合、トンネリング イーサタイプの変更はサポートされません。

#### 設定例

VLAN サブインターフェイスの設定には、以下が含まれます。

- 10 ギガビット イーサネット サブインターフェイスの作成
- インターフェイスでの L2 転送モードの有効化
- インターフェイス上の入力フレームを適切なサービスインスタンスにマッピングするため に使用する一致基準(カプセル化モード)の定義

#### 基本の **dot1q** 接続回線の設定

#### 実行コンフィギュレーション

#### 確認

VLAN サブインターフェイスがアクティブであることを確認します。

router# **show interfaces TenGigE 0/0/0/10.1**

```
...
TenGigE0/0/0/10.1 is up, line protocol is up
 Interface state transitions: 1
 Hardware is VLAN sub-interface(s), address is 0011.1aac.a05a
```

```
Layer 2 Transport Mode
 MTU 1518 bytes, BW 10000000 Kbit (Max: 10000000 Kbit)
    reliability Unknown, txload Unknown, rxload Unknown
 Encapsulation 802.1Q Virtual LAN,
   Outer Match: Dot1Q VLAN 10
   Ethertype Any, MAC Match src any, dest any
 loopback not set,
...
```
#### 関連コマンド

- [encapsulation](https://www.cisco.com/c/en/us/td/docs/iosxr/ncs5000/vpn/b-ncs5000-vpn-cli-reference/b-ncs5000-vpn-cli-reference_chapter_01.html#wp3193285467) dot1ad dot1q
- [encapsulation](https://www.cisco.com/c/en/us/td/docs/iosxr/ncs5000/vpn/b-ncs5000-vpn-cli-reference/b-ncs5000-vpn-cli-reference_chapter_01.html#wp2412084732) dot1q
- [encapsulation](https://www.cisco.com/c/en/us/td/docs/iosxr/ncs5000/vpn/b-ncs5000-vpn-cli-reference/b-ncs5000-vpn-cli-reference_chapter_01.html#wp2307223549) dot1q second-dot1q
- 12transport [\(イーサネット\)](https://www.cisco.com/c/en/us/td/docs/iosxr/ncs5000/vpn/b-ncs5000-vpn-cli-reference/b-ncs5000-vpn-cli-reference_chapter_01.html#wp1966404950)
- [encapsulation](https://www.cisco.com/c/en/us/td/docs/iosxr/ncs5000/vpn/b-ncs5000-vpn-cli-reference/b-ncs5000-vpn-cli-reference_chapter_01.html#wp1070001681) dot1ad

# <span id="page-3-0"></span>イーサネット フロー ポイントの概要

イーサネットフローポイント (EFP) とは、物理またはバンドルインターフェイスにおいて、 トラフィックの分類に使用されるレイヤ 2 の論理サブインターフェイスです。EFP は、特定の EFPに属するフレームを分類するために、すべての入力トラフィックに適用されるフィルタの セット(エントリのセット)によって定義されます。各エントリには、通常、0、1、または 2 つの VLAN タグが含まれます。VLAN または QinQ タギングを指定して、入力上で照合できま す。パケットが、フィルタのエントリと同じタグで始まる場合、そのパケットはフィルタに一 致することになります。パケットの先頭部分がフィルタのエントリに対応しない場合、パケッ トはフィルタに一致しません。

入力上のすべてのトラフィックは、一致が見つかるとその EFP によって処理され、VLAN ID の変更、VLAN タグの削除、および EtherType の変更を順々に行うことができます。フレーム が特定のEFPに一致した後、適切な機能(設定によって指定されたフレーム操作、QoSやACL など)を適用できます。

EFP の利点には次のものがあります。

- 特定のインターフェイスで特定のフローに属するすべてのフレームの識別
- VLAN ヘッダー書き換えの実行

(VLAN [ヘッダー書き換えの設定](#page-6-0) (7 ページ) を参照)

- 識別されたフレームへの機能の追加。
- オプションで、データ パスでのフレームの転送方法の定義。

#### **EFP** の制限

出力 EFP のフィルタリングは、Cisco IOS XR ではサポートされていません。

### **EFP** のフレームの識別

EFPは、イーサネットカプセル化に関係なく、指定ポートで特定フローに属するフレームを識 別します。EFP は、フレーム ヘッダー内のフィールドに基づいてフローまたは EFP に柔軟に フレームをマッピングできます。VLAN タグを使用して、フレームと EFP を照合できます。

これを介して、フレームと EFP を照合することはできません。

- 以下のような、最も外側のイーサネット フレーム ヘッダーおよび関連するタグの外部の 情報
	- IPv4、IPv6、または MPLS のタグ ヘッダーのデータ
	- C-DMAC、C-SMAC、または C-VLAN

#### **VLAN** タグの識別

次の表では、さまざまなカプセル化タイプとそれぞれに対応するEFP識別子について説明しま す。

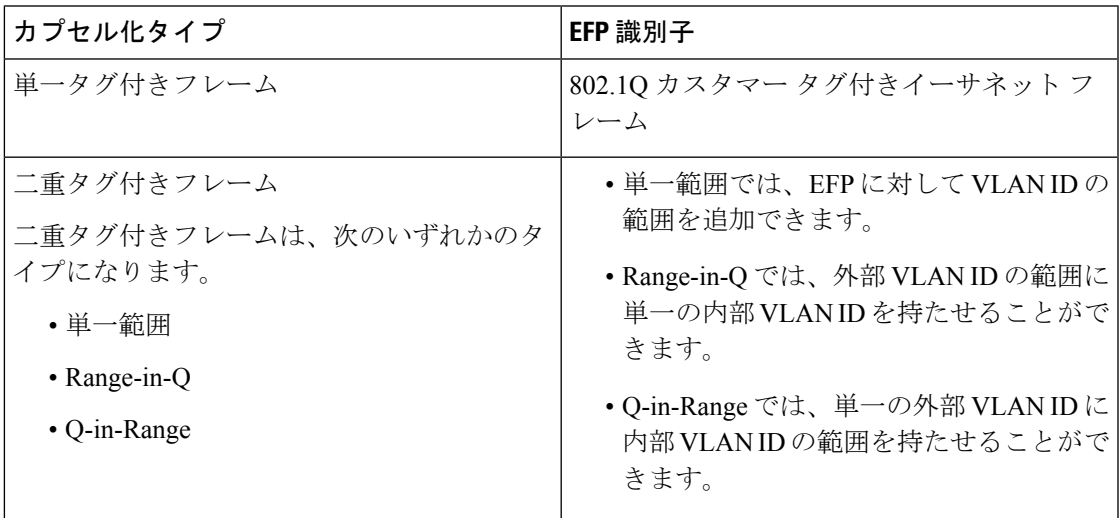

特定のEFPにマップされるフレームを定義する際にワイルドカードを使用できます。EFPは、 単一の VLAN タグ、VLAN タグのスタック、または両方の組み合わせ(VLAN スタックとワ イルドカード)に基づいてフローを区別できます。EFPは、EFPモデル、カプセル化非依存に する柔軟性を提供しています。また、新しいタギングまたはトンネリング方式を追加すること で、EFP を拡張できるようになっています。

## 機能の適用

フレームが特定の EFP に一致した後、適切な機能を適用できます。このコンテキストでは、 「機能」とは、設定や QoS、ACL などによって指定されたフレーム操作を意味します。イー サネット インフラストラクチャは、機能オーナーが EFP に機能を適用できるように適切なイ ンターフェイスを提供しています。そのため、EFP を表すために IM インターフェイス ハンド ルが使用され、これにより機能のオーナーは、通常のインターフェイスまたはサブインター フェイス上で機能が管理されるのと同じように EFP で機能を管理できます。

イーサネットインフラストラクチャの一部であるEFPで適用できる唯一のL2機能は、L2ヘッ ダーのカプセル化の変更です。この L2 機能については、次の項で説明します。

#### カプセル化の変更

EFP は、入力と出力の両方で、次の L2 ヘッダーのカプセル化の変更をサポートしています。

- 1 つまたは 2 つの VLAN タグのプッシュ処理
- 1 つまたは 2 つの VLAN タグのポップ処理

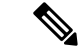

(注) この変更では、EFP に部分一致するタグのポップ処理のみ実行できます。

- 1 つまたは 2 つの VLAN タグの書き換え
	- 外部タグの書き換え
	- 2 つの外部タグの書き換え
	- 外部タグの書き換え、および追加タグのプッシュ処理

各 VLAN ID 操作に対して、以下を指定できます。

- VLAN タグ タイプ、つまり、C-VLAN、S-VLAN、または I-TAG。802.1Q C-VLAN タグの Ethertype は、dot1q tunneling type コマンドで定義されます。
- VLAN ID。0 は、プライオリティ タグ付きフレームを生成するために、外部 VLAN タグ に対し指定できます。

タグの書き換えでは、以前のタグの CoS ビットを、802.1ad カプセル化フレームの DEI ビット と同じ方法で維持する必要があります。 (注)

## データ転送動作の定義

データパスで転送される特定のイーサネットフローに属するフレームを指定するために、EFP を使用できます。次の転送ケースが、Cisco IOS XRソフトウェアでのEFPに対しサポートされ ます。

- L2 スイッチド サービス(ブリッジング): EFP はブリッジ ドメインにマッピングされ、 そこでフレームは宛先 MAC アドレスに基づいてスイッチングされます。これには、マル チポイント サービスが含まれます。
	- イーサネットとイーサネットのブリッジング
	- マルチポイント レイヤ 2 サービス
- L2 スイッチド サービス (AC と AC の xconnect) : これは、静的に確立されるポイント ツーポイント L2 アソシエーションに対応し、MAC アドレス ルックアップを必要としま せん。
	- イーサネットとイーサネットのローカルスイッチング:EFPは同じポートまたは別の ポートのS-VLANにマッピングされます。S-VLANは同一にすること、または別にす ることができます。
- トンネル型サービス(xconnect):EFP はレイヤ 3 トンネルにマッピングされます。これ は、EoMPLS などのポイントツーポイントを対象としています。

# <span id="page-6-0"></span>**VLAN** ヘッダー書き換えの設定

EFPは、入力ポートおよび出力ポートの両方で次のVLANヘッダー書き換えをサポートしてい ます。

- 1 つの VLAN タグのプッシュ処理
- 1 つの VLAN タグのポップ処理

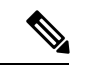

この書き換えでは、EFP に部分一致するタグのポップ処理のみ実 行できます。 (注)

- 1 つまたは 2 つの VLAN タグの変換
	- Translate 1-to-1 tag:最も外側のタグを別のタグに変換します
	- Translate 1-to-2 tags:最も外側のタグを 2 つのタグに変換します
	- Translate 2-to-2 tags:最も外側の 2 つのタグを 2 つの別のタグに変換します

以降の項に、入力および出力 VLAN 変換時に入力および出力 VLAN と対応するタグ アクショ ンのさまざまな組み合わせを示します。

- [有効な入力書き換えアクション](#page-7-0) (8 ページ)
- [有効な入力と出力の書き換えの組み合わせ](#page-7-1) (8 ページ)

#### 設定例

この項では、次のようなさまざまな接続回線での VLAN ヘッダー書き換えについて説明しま す。

- L2 一重タグ付きサブインターフェイス
- L2 二重タグ付きサブインターフェイス

VLAN ヘッダー書き換えの設定には、以下が含まれます。

- TenGigabit イーサネット サブインターフェイスの作成
- インターフェイスでの L2 転送モードの有効化
- インターフェイス上の一重タグ付きフレーム入力を適切なサービスインスタンスにマッピ ングするために使用する一致基準(カプセル化モード)の定義。
- 入力フレームで行われるカプセル化調整の指定

**VLAN** ヘッダー書き換え(一重タグ付きサブインターフェイス)の設定

実行コンフィギュレーション

実行コンフィギュレーション(二重タグ付きサブインターフェイスでの **VLAN** ヘッダー書き換 え)

関連コマンド

- [encapsulation](https://www.cisco.com/c/en/us/td/docs/iosxr/ncs5000/vpn/b-ncs5000-vpn-cli-reference/b-ncs5000-vpn-cli-reference_chapter_01.html#wp3193285467) dot1ad dot1q
- [encapsulation](https://www.cisco.com/c/en/us/td/docs/iosxr/ncs5000/vpn/b-ncs5000-vpn-cli-reference/b-ncs5000-vpn-cli-reference_chapter_01.html#wp2412084732) dot1q
- [encapsulation](https://www.cisco.com/c/en/us/td/docs/iosxr/ncs5000/vpn/b-ncs5000-vpn-cli-reference/b-ncs5000-vpn-cli-reference_chapter_01.html#wp2307223549) dot1q second-dot1q
- l2transport[\(イーサネット\)](https://www.cisco.com/c/en/us/td/docs/iosxr/ncs5000/vpn/b-ncs5000-vpn-cli-reference/b-ncs5000-vpn-cli-reference_chapter_01.html#wp1966404950)
- rewrite [ingress](https://www.cisco.com/c/en/us/td/docs/iosxr/ncs5000/vpn/b-ncs5000-vpn-cli-reference/b-ncs5000-vpn-cli-reference_chapter_01.html#wp2336358550) tag

## <span id="page-7-0"></span>有効な入力書き換えアクション

表に示した書き換えアクションには次の表記を使用します。

- Translate 1-to-1 tag:最も外側のタグを別のタグに変換します
- Translate 1-to-2 tags:最も外側のタグを 2 つのタグに変換します
- Translate 2-to-2 tags:最も外側の 2 つのタグを 2 つの別のタグに変換します

## <span id="page-7-1"></span>有効な入力と出力の書き換えの組み合わせ

表に示した書き換えアクションには次の表記を使用します。

- Translate 1-to-1 tag:最も外側のタグを別のタグに変換します
- Translate 1-to-2 tags:最も外側のタグを 2 つのタグに変換します
- Translate 2-to-2 tags:最も外側の 2 つのタグを 2 つの別のタグに変換します